# StartBorderless Crack License Key Full [Latest-2022]

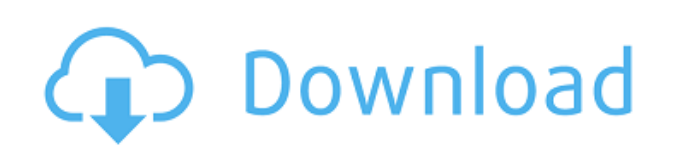

### **StartBorderless Crack+ (LifeTime) Activation Code**

StartBorderless Crack is a minimalistic utility that removes borders from any Windows application, no matter its operating system and version. Simply copy the application on your desktop, open a desktop instance from an Explorer window, hold down the Shift key, open the contextual menu and choose "Open command window here" option. For a specific app that is meant to be borderless, enter its name and the extension after the "StartBorderless.exe", space, and then enter the app name and its extension. To launch an app in borderless mode with a delay, type the name of the utility and its extension, and then enter space and then the name of the app you want to launch borderless. After pressing Enter, you will launch the app with a delay of 2 seconds. Find any application running on the computer, choose it in the list, press Space, and then enter the name of the app you want to launch borderless. After you do so, enter a delay before the application is launched, by using the "Delay" and "X axis" fields, enter the values, and then press the OK button. StartBorderless is a free utility that can be downloaded for free from the link given at the end of the page. Top Windows utility 2020. StartBorderless is a Windows utility designed to remove the borders from the Windows apps running on the Windows desktop. StartBorderless works by making use of the Task Manager to launch any application with just a click of a button. StartBorderless Description: StartBorderless is a minimalistic utility that removes borders from any Windows application, no matter its operating system and version. Simply copy the application on your desktop, open a desktop instance from an Explorer window, hold down the Shift key, open the contextual menu and choose "Open command window here" option. For a specific app that is meant to be borderless, enter its name and the extension after the "StartBorderless.exe", space, and then enter the app name and its extension. To launch an app in borderless mode with a delay, type the name of the utility and its extension, and then enter space and then the name of the app you want to launch borderless. After pressing Enter, you will launch the app with a delay of 2 seconds. Find any application running on the computer, choose it in the list, press Space, and then enter the name of the app you want to launch borderless. After you do so, enter a delay before the application

#### **StartBorderless Crack+ Activator PC/Windows**

A simple tool to automate repetitive actions. KEYMACRO is a standalone utility that was developed to allow you to automate repetitive actions as well as to perform actions as many times as you need. Use it to: \* Automatically copy, paste, cut, and delete text, as well as files and folders. \* Automatically search the web and websites for content. \* Automatically upload images and send them to an FTP server. \* Automatically convert and/or rename images and videos. KEYMACRO is a standalone utility that was developed to allow you to automate repetitive actions as well as to perform actions as many times as you need. Keymacro comes in two different flavours, 32-bit and 64-bit. There is no difference between the two versions of the program, except that the 64-bit version might not work on all Windows operating systems. Note: You need to activate a trial version of KEYMACRO to use it. There is no need to activate the trial version again in the future if you like to use the program. Keymacro does not ask for or store any personal data, such as your name, address, etc. Keymacro is 100% clean of any spyware or malware. Keymacro can be used on a wide range of operating systems including Windows 95, Windows 98, Windows 98SE, Windows ME, Windows 2000, Windows XP, Windows Vista,

Windows 7, Windows 8, Windows 10, Windows 10 S, Mac OS X 10.0, 10.1, 10.2, 10.3, 10.4, 10.5, 10.6, 10.7, 10.8, 10.9, 10.10, 10.11, 10.12, and later. Keymacro does not use any of your hard drive space. Keymacro is compatible with the following programs: \* Internet Explorer \* Mozilla Firefox \* Chrome \* Internet Explorer 7, Internet Explorer 8, Internet Explorer 9 \* Microsoft Office 2007 \* Microsoft Office 2010 \* Microsoft Office 2013 \* Microsoft Office 2016 \* Microsoft Office 365 Keymacro is compatible with the following browser plugins: \* 1Password \* BetterZip \* AVG Unchecker \* Chrome Unchecker \* HTTPS Everywhere \* HTTPS Lock \* HTTPS Unchecker \* Mega Download Lock \* Norton Internet Security Lock \* SafeGuard \* SHA-1 Lock \* Tor 2edc1e01e8

#### **StartBorderless Crack Free**

StartBorderless removes borders from any Windows application, it enables you to start any Windows app without borders, without user interface. StartBorderless is a Windows application that will help you remove Windows borders from any windowed application, it is ultra-minimalist and simple to use. The utility allows you to start any Windows app without borders and without a user interface, in a standalone mode, simply by typing the name of the app in the command prompt. While the utility is in its early stages, you can already download it for free and enjoy its functionality. And if you don't like it, then you can always uninstall the application and you won't lose your settings. Changes: Added UI (new user interface) Added command line options (start with ":") Added an option to set a delay before removing the borders (optional) Added an option to set the starting position of the borderless windows (optional) New features: Added a new command line option to start borderless window as standalone window (instead of child process) Added an option to force a full-screen window Added an option to change the maximum allowed windows (optional) Added an option to remove the borders of all windows Known limitations: There is still a delay when removing the borders The utility doesn't support a universal taskbar It only works with modern resolutions and high-resolution displays If you are playing oldschool games on modern and high-resolution displays, then you are probably choosing to play them in windowed mode, to minimize the pixelation effects as much as possible. Therefore, you might find the presence of the default windows borders a bit distracting. Here is where StartBorderless comes into its own and lends a helping hand by enabling you to remove the borders from any windows application. Use StartBorderless with the help of the Command Prompt The first thing you should know is that the utility does not offer a user interface per se (just a small instructions window) and nor does it require installation. Instead, it requires the usage of the Command Prompt. But before you get all intimidated, you should know that it is actually not that hard to work with StartBorderless and the Command Prompt together for the ultimate goal of removing borders. Simply copy the application on your computer's desktop, open a desktop instance from an Explorer window, hold down the Shift key, open the contextual menu and choose "Open command window here" option. Start any Windows app without

<https://techplanet.today/post/uad-2-plugins-keygen-link-crack> <https://techplanet.today/post/agrarian-skies-download-cracked-apps-link> <https://techplanet.today/post/el-monte-calvo-y-la-madriguera-pdf-download-hot> <https://jemi.so/solutions-bransden-joachain-physics-of-atoms-and-molecules-exclusive> <https://joyme.io/cribcioytiowa> <https://reallygoodemails.com/riafebidta> <https://techplanet.today/post/dead-island-cannot-find-script-dll-x86-rwdiexe-fix-link> <https://reallygoodemails.com/morrfecvconski>

## **What's New In StartBorderless?**

Yay!We've got a really helpful hotfix for you. :) - Fixed an issue where the refresh rate for some

graphics cards was stuck at 50 Hz. - Fixed an issue where a permanent animated icon would be shown when using the mouse to drag an icon in a taskbar. - Fixed an issue where an app would be closed if the hotkey for the log off button was pressed while the app was maximized. - Fixed an issue where the selection of a font style would fail for disabled DPI settings. - Fixed an issue where certain Power Options settings would be reset to the default values after an upgrade to Windows 8.1. - Fixed an issue where disabling the touch keyboard and the touch-based handwriting recognition would fail after using an alt code. - Fixed an issue where renaming the settings of a shortcut would not change the button in the context menu. - Fixed an issue where the visual appearance of in-place icons would change for some other apps. - Fixed an issue where the visual appearance of in-place icons was different for the same app in different languages. - Fixed an issue where mouse wheel scrolling could not be enabled for all modern browsers. - Fixed an issue where the mouse wheel could not be used to adjust the media player's speed. - Fixed an issue where the touch keyboard could not be set to an arbitrary keyboard layout. - Fixed an issue where the touch keyboard could not be set for apps that are pinned. - Fixed an issue where pressing Win+Tab would display the options in the current taskbar. - Fixed an issue where the touch keyboard could not be set for apps that are pinned to the taskbar. - Fixed an issue where certain icons would have a "blank" background when being moved from one folder to another. - Fixed an issue where the font of the quickpin applet was different than in other parts of the interface. - Fixed an issue where the taskbar icon for Windows Defender was shown in the wrong size. - Fixed an issue where the taskbar icon for Windows Defender was shown in the wrong location. - Fixed an issue where the icon and text for the system's thumbnail would be in a different size than in other parts of the interface. - Fixed an issue where the balloon in the taskbar would not be redrawn properly for the restart and shutdown buttons. - Fixed an issue where mouse wheel scrolling would be enabled for all modern browsers. - Fixed an issue where certain icons would have a "blank" background when being moved from one folder to another. - Fixed an issue where the first folder on the Desktop would be highlighted when the mouse pointer was moved to the top of the list of the Desktop view. - Fixed an issue where the visual appearance of desktop icons was different than in other parts of the interface. - Fixed an issue where the size of the scroll bars in the task

## **System Requirements:**

Windows 8, Windows 8 Pro, Windows 7, Windows 7 SP1, Windows Vista, Windows Vista SP2, Windows XP SP3 Minimum: Memory: 1 GB RAM (2 GB RAM recommended) Graphics: i3-2310M Integrated graphics card with 64 MB RAM or equivalent AMD/NVIDIA graphics card with 64 MB RAM or equivalent ATI/NVIDIA graphics card with 128 MB RAM or

#### Related links:

<http://redstone-walker.com/2022/12/12/ultimate-netkit-component-crack-patch-with-serial-key/> <https://www.easyblogging.in/wp-content/uploads/2022/12/hanllynf.pdf> <https://smartcoast.org/therena-screenplot-crack-download-april-2022/> <https://nordsiding.com/easy-pdf-converter-crack-with-registration-code-latest-2022/> <https://discoversicily.eu/wp-content/uploads/2022/12/Screensaver-and-Wallpaper-for-Facebook.pdf> <https://trouve.mu/wp-content/uploads/2022/12/Mr-Hyde-Crack-2022Latest.pdf> <https://www.ronenbekerman.com/wp-content/uploads/2022/12/wandger.pdf> <https://www.santafe-roma.it/wp-content/uploads/2022/12/zolkafl.pdf> <https://samoreministries.org/mellowplayer-license-key-free-mac-win-2022-2/> [https://www.rueami.com/wp-content/uploads/2022/12/Sky\\_News\\_Gadget.pdf](https://www.rueami.com/wp-content/uploads/2022/12/Sky_News_Gadget.pdf)